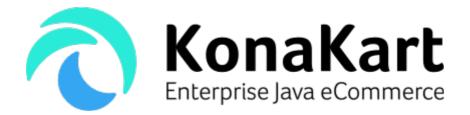

KonaKart Tile Portlets for Liferay

24<sup>th</sup> January 2018

DS Data Systems (UK) Ltd., 9 Little Meadow Loughton, Milton Keynes Bucks MK5 8EH UK

# **Table of Contents**

| KonaKart Tile Portlets                    |   |
|-------------------------------------------|---|
| Creation of Portlets                      | 3 |
| Step 1 - Enable JSON                      | 3 |
| Step 2 - Build the Tiles                  |   |
| Step 3 - Build the Portlets               | 5 |
| Step 4 - Deploy the portlets in Liferay   | 5 |
| How to use the Portlets                   |   |
| Creating a Storefront                     | 6 |
| Single Portlet Store                      | 6 |
| Store created from multiple portlets      | 7 |
| Product Portlet                           | 9 |
| Horizontal and Vertical Carousel Portlets |   |
| Customizing the portlet build             |   |
|                                           |   |

# KonaKart Tile Portlets

KonaKart tile portlets are Liferay portlets created from KonaKart tiles. A prerequisite for this document is to read the KonaKart tiles documentation which can be downloaded from

<u>http://www.konakart.com/docs/KonaKart\_Tiles.pdf</u>. As explained in that document, tiles can be regarded as building blocks for creating an eCommerce application which can be easily integrated into a front end system such as a CMS (Content Management System) or portal. Each tile (or aggregation of similar tiles) has a template, a style sheet and a JavaScript file which control the look and feel as well as the functionality. The tiles communicate with a KonaKart server using the KonaKart JSON APIs called asynchronously from the JavaScript using AJAX.

Before the introduction of tile portlets it was possible to create a single portlet generated from the JSP / Struts2 KonaKart storefront application. By using KonaKart JavaScript tile technology it is now possible to create smaller more manageable portlets which can be added as modules to a standard Liferay 7 / DXP workspace and deployed from there or deployed as OSGi jar files.

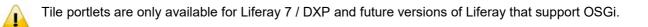

#### **Creation of Portlets**

After an Enterprise installation of KonaKart you will find a directory under KonaKart/custom called konakart\_portlet\_tiles which contains the information required to build the portlets. The following steps must be taken:

### Step 1 - Enable JSON

In order for the tiles to send and receive information from the KonaKart engine, you must ensure that the JSON APIs have been enabled. The process for enabling the APIs is explained in detail in the standard User Guide so here we will just give brief instructions.

A convenient way to enable JSON services is to run the *enable\_JSON* ANT task provided in the build.xml file in the custom directory of the standard installation as follows:

```
C:\Program Files\KonaKart\custom>bin\kkant enable_JSON
Buildfile: build.xml
enable_JSON:
enable_JSON_warning:
enable_JSON_enterprise:
[echo] Fix konakart web.xml to start-up JSON
BUILD SUCCESSFUL
Total time: 0 seconds
```

Instructions for modifying the web.xml file manually are in the User Guide.

#### Step 2 - Build the Tiles

The Liferay portlets use the minimized version of the tiles which have to be created after installation. In order to do this you must run the ANT task provided in the build.xml file in the KonaKart\webapps\konakart\_tiles directory, as follows:

C:\KonaKart\webapps\konakart tiles>..\..\custom\bin\kkant Buildfile: C:\KonaKart\webapps\konakart tiles\build.xml clean: [echo] Cleanup... createGensrc: [echo] Creating directories for generated source... [mkdir] Created dir: C:\KonaKart\webapps\konakart\_tiles\gensrc [mkdir] Created dir: C:\KonaKart\webapps\konakart tiles\gensrc\script [mkdir] Created dir: C:\KonaKart\webapps\konakart tiles\gensrc\html [mkdir] Created dir: C:\KonaKart\webapps\konakart\_tiles\gensrc\styles [mkdir] Created dir: C:\KonaKart\webapps\konakart tiles\gensrc\images [mkdir] Created dir: C:\KonaKart\webapps\konakart tiles\gensrc\bin [mkdir] Created dir: C:\KonaKart\webapps\konakart tiles\buildlog compileBuildUtils: [echo] Compiling TileBuildUtils [javac] Compiling 1 source file to C:\KonaKart\webapps\konakart tiles\gensrc\bin minimizeJS: [echo] Creating JavaScript file from templates [echo] Creating single JavaScript file [echo] Minimizing JavaScript minimizeCSS: [echo] Creating single CSS file [echo] Minimizing CSS processHTML: [echo] Processing HTML files copyJS: [echo] Copying JS files [copy] Copying 8 files to C:\KonaKart\webapps\konakart tiles\gensrc\script copyCSS: [echo] Copying CSS files [copy] Copying 34 files to C:\KonaKart\webapps\konakart tiles\gensrc\styles copyImages: [echo] Copying image files [copy] Copying 33 files to C:\KonaKart\webapps\konakart tiles\gensrc\images tidyUp: [echo] Tidy Up [delete] Deleting: C:\KonaKart\webapps\konakart\_tiles\gensrc\script\kk-tile-gen.js [delete] Deleting: C:\KonaKart\webapps\konakart tiles\gensrc\styles\kk-tile-gen.css build: **BUILD SUCCESSFUL** Total time: 11 seconds

# Step 3 - Build the Portlets

To build the portlets you must run the ANT task provided in the build.xml file in the KonaKart\custom\konakart\_portlet\_tiles directory, as follows:

| C:\KonaKart\custom\konakart_portlet_tiles>\bin\kkant<br>Buildfile: C:\KonaKart\custom\konakart_portlet_tiles\build.xml<br>Trying to override old definition of task javac                                                                                                    |                                                                                                    |  |  |  |
|----------------------------------------------------------------------------------------------------|----------------------------------------------------------------------------------------------------|--|--|--|
| debugenv:<br>[echo] portlet.tiles.home<br>[echo] konakart.home<br>[echo] host.name<br>[echo] defaultPort<br>[echo] konakart.version<br>[echo] java.source<br>[echo] java.target<br>[echo] debug_javac<br>[echo] JAVA_HOME<br>[echo] konakart.java.home<br>[echo] konakart.Xlint.off<br>[echo] konakart.Xlint.on                                                                                                    | <pre>= C:\KonaKart\custom\konakart_portlet_tiles<br/>= C:\KonaKart\custom\konakart_portlet_tiles//./<br/>= my-host<br/>= 8780<br/>= 8780<br/>= 8.7.0.0<br/>= 1.7<br/>= 1.7<br/>= off<br/>= C:\jdk1.8.0_121<br/>= C:\jdk1.8.0_121<br/>= :-path,-deprecation,-unchecked,-dep-ann<br/>= :-path,deprecation,unchecked,dep-ann</pre> |  |  |  |
| clean:<br>[echo] Cleanup                                                                                                    |                                                                                                    |  |  |  |
| compile:<br>[echo] Compile the portlet tiles sources<br>[mkdir] Created dir: C:\KonaKart\custom\konakart_portlet_tiles\classes<br>[javac] Compiling 6 source files to C:\KonaKart\custom\konakart_portlet_tiles\classes<br>[javac] warning: [options] bootstrap class path not set in conjunction with -source 1.7<br>[javac] 1 warning<br>create_modules:<br>[echo] Create the portlet modules under C:\KonaKart\custom\konakart_portlet_tiles/gensrc |                                                                                                    |  |  |  |
| build:                                                                                                    |                                                                                                    |  |  |  |
| BUILD SUCCESSFUL<br>Total time: 6 seconds                                                                                                    |                                                                                                    |  |  |  |

This build creates the portlets in the KonaKart\custom\konakart\_portlet\_tiles\gensrc directory.

# Step 4 - Deploy the portlets in Liferay

| KonaKart > custom > konakart_portlet_tiles > gensrc > |                 |             |  |
|-------------------------------------------------------|-----------------|-------------|--|
| Name                                                  | Date modified   | Туре        |  |
| konakart.breadcrumbs                                  | 20-Feb-17 10:29 | File folder |  |
| konakart.category.menu                                | 20-Feb-17 10:29 | File folder |  |
| konakart.horizontal.carousel                          | 20-Feb-17 10:29 | File folder |  |
| konakart.product                                      | 20-Feb-17 10:29 | File folder |  |
| konakart.search                                       | 20-Feb-17 10:29 | File folder |  |
| konakart.store                                        | 20-Feb-17 10:29 | File folder |  |
| konakart.store.body                                   | 20-Feb-17 10:29 | File folder |  |
| konakart.top.menu                                     | 20-Feb-17 10:29 | File folder |  |
| konakart.vertical.carousel                            | 20-Feb-17 10:29 | File folder |  |

As can be seen from the above screen shot, each portlet consists of a directory structure which can be added to the modules directory of a Liferay workspace. The command "blade deploy" from the modules directory will build and deploy all of the portlets.

As an alternative you can simply copy the jar files for each module directly into the deploy directory of your Liferay installation.

#### How to use the Portlets

By clicking on Add >> Applications from within Liferay, you'll see a KonaKart section that contains all of the deployed portlets. The portlets can be added to your page by dragging them to the desired position.

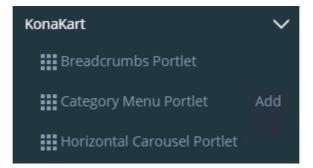

#### Creating a Storefront

With the portlets provided in the download, there are two ways of creating a complete storefront.

#### **Single Portlet Store**

The portlet called "Store Single Portlet", implements a complete storefront in a single portlet. The store is generated dynamically using a selection of KonaKart JavaScript tiles. An example of this portlet can be seen below:

My Account Wish List Shopping Cart

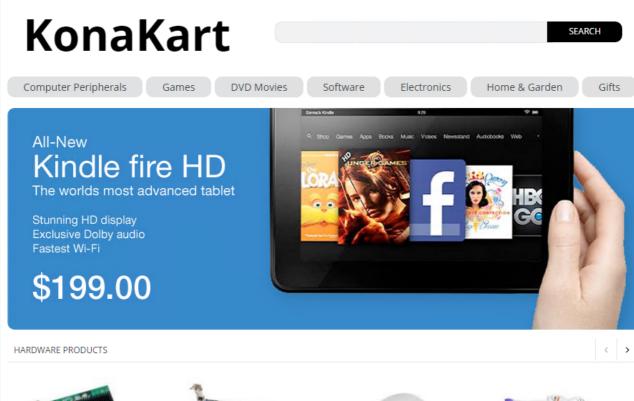

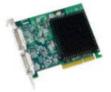

Matrox G200 MMS ★★★★★ (0 Reviews) \$299.99

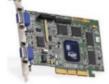

Matrox G400 32MB ★★★★★ (0 Reviews) \$499.99

Store created from multiple portlets

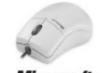

Microsoft Microsoft IntelliMouse Pro \*\*\*\*\*\* (0 Reviews) \$49.99 \$39.99

Save \$10.00

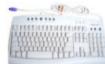

Microsoft Internet Keyboard PS/2 ☆☆☆☆☆ (0 Reviews) \$69.99

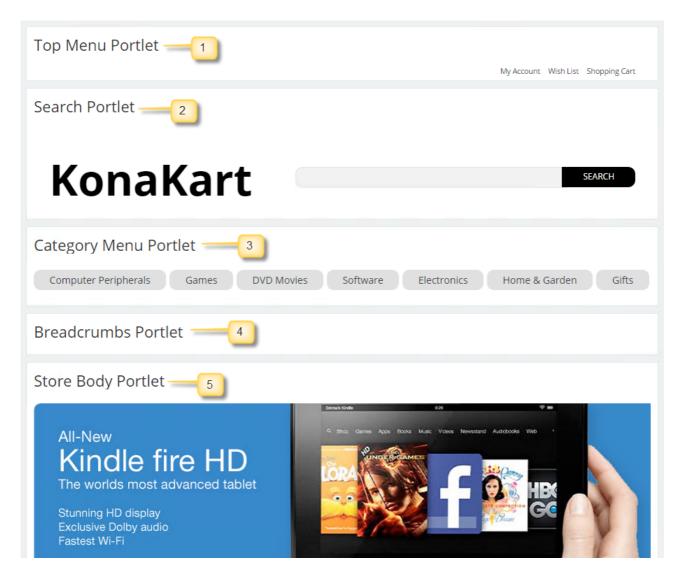

As can be seen from the above image, to create a similar storefront using multiple portlets you should install the following portlets in this order:

- 1. Top Menu Portlet
- 2. Search Portlet
- 3. Category Menu Portlet
- 4. Breadcrumbs Portlet
- 5. Store Body Portlet

In both cases (single and multi-portlet stores), if you are logged into Liferay, then using an SSO mechanism you will be automatically logged into the storefront when clicking on "My Account" or when attempting to checkout. Note that in order for this to work you have to have installed the Liferay Login module using the KonaKart Admin App as shown below.

| My Store Status          | Other Modules                   |                 |                                         | ? |
|--------------------------|---------------------------------|-----------------|-----------------------------------------|---|
| Configuration            | Module Name                     |                 | Sort Order                              |   |
| Products                 | Facebook Login                  |                 | •                                       |   |
| Modules                  | Google+ Login                   |                 | •                                       |   |
| Payment                  | Liferay Login                   |                 | 0                                       |   |
| Shipping<br>Order Totals | LDAP                            |                 | •                                       |   |
| Other Modules            | USPS Address Validation         |                 | •                                       |   |
| Customers                |                                 |                 |                                         |   |
| Orders                   | INSTALL                         |                 | REMOVE                                  |   |
| Marketing                |                                 |                 |                                         |   |
| Locations/Taxes          | Liferay Login Status            | true            | false                                   |   |
| Localizations            | Sort order of display           | 0               |                                         |   |
| Tools                    |                                 |                 |                                         |   |
| Reports                  | Liferay Login Module Class Name | com.konakart.bl | .modules.others.liferaylogin.LiferayLog |   |
| Scheduler                |                                 |                 |                                         |   |
| Audit Data               | SAVE                            |                 | CANCEL                                  |   |
| Licensing                | UNVE UNVE                       |                 | CAROLL                                  |   |
| Custom                   |                                 |                 |                                         |   |

## **Product Portlet**

The Product Portlet allows you to display a single product tile with Add to Cart and Add to Wishlist commands. The portlet must be configured after installation to choose the product id of the product that needs to be displayed, the title and whether to enable the Add to Cart and / or Add to Wishlist commands.

| Product Portlet<br>You must configure the portlet in order to display a KonaKa | Look and Feel Configuration<br>Export / Import |
|--------------------------------------------------------------------------------|------------------------------------------------|
|                                                                                | Configuration                                  |
|                                                                                | Permissions                                    |
|                                                                                | Configuration Templates                        |
|                                                                                | Remove                                         |

The image below displays the configuration parameters (on left) and the portlet produced (on right) that displays the product id = 42 (demo storefront) with the title "Featured Product" and active commands.

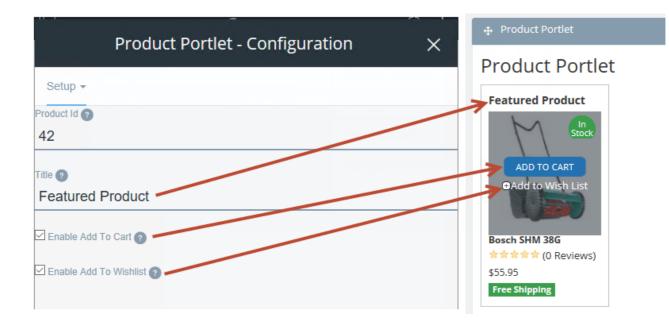

### Horizontal and Vertical Carousel Portlets

In a similar fashion to the Product Portlet, the carousel portlets must be configured to select the category from which the products will be selected, the title of the carousel and the maximum number of products.

| Horizontal Carousel Portlet - Configuration | $\times$ |
|---------------------------------------------|----------|
| Setup Sharing                               |          |
| Category Id 📀                               |          |
| 24                                          |          |
| Title 🕐                                     |          |
| For your Home and Garden                    |          |
| Limit 🕐                                     |          |
| 15                                          |          |
|                                             |          |

The above configuration creates the horizontal carousel portlet below:

# Horizontal Carousel Portlet

FOR YOUR HOME AND GARDEN

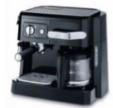

De'Longhi BCO 410 ★★★★☆ (4 Reviews) \$159.99

Г

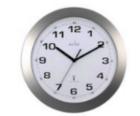

Cadiz Clock \*\*\*\*\* (3 Reviews) \$19,99

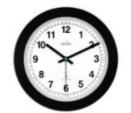

Milan 93 Clock ★★★★★★ (0 Reviews) \$12.99

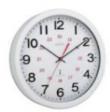

>

Acctim Metal Clock ★★★★★ (0 Reviews) \$21.99

## Customizing the portlet build

Part of the build is performed by a Java class called LiferayBuildTiles.java found under KonaKart\custom\konakart\_portlet\_tiles\src\com\dsdata\util . This class is called from the ANT task defined in build.xml under KonaKart\custom\konakart\_portlet\_tiles.

From the Java source you can see that the class accepts a set of parameters, the first four of which are mandatory.

| Usage: LiferayBuildTi | iles                  |  |
|-----------------------|-----------------------|--|
| -i                    | portletTilesBaseDir   |  |
| -i2                   | tilesBaseDir          |  |
| -i3                   | tileGensrcURL         |  |
| -i4                   | KKVersion             |  |
| -i5                   | tileSrcURL            |  |
| -i6                   | debug (true or false) |  |
| -i7                   | genSourceCopyDir      |  |
| First 4 parameters a  | re mandatory          |  |
|                       |                       |  |

At run time the portlets use JavaScript which is at the location defined by i3 - tileGensrcURL The build sets this to the URL of the current installation. You may wish to modify this parameter to point to a different KonaKart installation.

By default i6 is set to false. If set to true then the tileSrcURL is used instead of the tileGensrcURL. This is useful for debugging the portlets because the KonaKart tile JavaScript is not minimized.

Tiles are considered to be building blocks that can be easily customized by modifying the tile templates and JavaScript code. It's also possible for you to create your own tiles to match your eCommerce requirements. In order to create a portlet from your own tile, you need to add it to LiferayBuildTiles.java.

```
/**
* Defines an array of liferay portlets to be created. The information required for each portlet
* is the following:
* 
* File Name
 * Directory Name which is also the name of the generated jar file once the version has been
* added
 * Friendly Name
* Java Class Name
 * 
*/
private static String[][] tileInfoArray = new String[][]
{
       new String[]
       { "breadcrumbs.html", "konakart.breadcrumbs", "Breadcrumbs Portlet", "KKBreadcrumbs" },
       new String[]
       { "categoryMenu.html", "konakart.category.menu", "Category Menu Portlet",
              "KKCategoryMenu" },
       new String[]
       { "horizontalCarousel.html", "konakart.horizontal.carousel",
               "Horizontal Carousel Portlet", "KKHorizontalCarousel" },
```

Each tile included in the build has an entry in a static array as shown above. In order to add your own tile, you need to add an entry to the array that has the Java class name of your tile along with the other information described in the Javadoc.